## **"GEOGRAPHY: LIVE ONLINE!" U.S. National Parks**

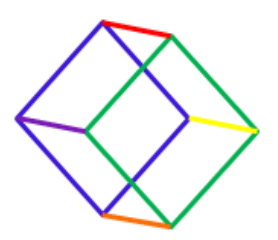

*This week we're going to be taking a look at the varied physical geography of the United States. One way to do that is via our national park system. As always, please look at a U.S. map (wall map, atlas, online map… whatever you have available to you) to find both of the national parks/monuments you choose for this week's assignment.*

The U.S. has 63 designated national parks and 129 designated national monuments. Of these 192 options, you are going to be choosing two to learn about for this week. Then you are going to be creating a postcard for each one to "send" to a friend or relative.

Start by visiting these Wikipedia pages:

https://en.wikipedia.org/wiki/List of national parks of the United States and https://en.wikipedia.org/wiki/List of national monuments of the United States. In addition to short descriptions, these pages have small photos of each park/monument.

You can choose any two you want. They can be places you've always wanted to visit. Or places you've never heard of before this assignment. Or places you chose at random. (Although you can choose a place you've already been to, if you do, you're not going to learn as many new things doing this assignment.) Please write down the parks/monuments you've chosen and the states they are in.

1. \_\_\_\_\_\_\_\_\_\_\_\_\_\_\_\_\_\_\_\_\_\_\_\_\_\_\_\_\_\_\_\_\_\_\_\_\_\_\_\_\_\_\_\_\_\_\_\_\_\_\_\_\_\_\_\_\_\_\_\_\_\_\_\_\_\_\_\_\_\_\_\_ 2. \_\_\_\_\_\_\_\_\_\_\_\_\_\_\_\_\_\_\_\_\_\_\_\_\_\_\_\_\_\_\_\_\_\_\_\_\_\_\_\_\_\_\_\_\_\_\_\_\_\_\_\_\_\_\_\_\_\_\_\_\_\_\_\_\_\_\_\_\_\_\_\_

Now do some research on these places. What is the area like? What would you want to see or do there if you went? The National Park Service website will help you learn more about the parks/monuments: start at <https://www.nps.gov/> and put the name of your park/monument in the search bar.

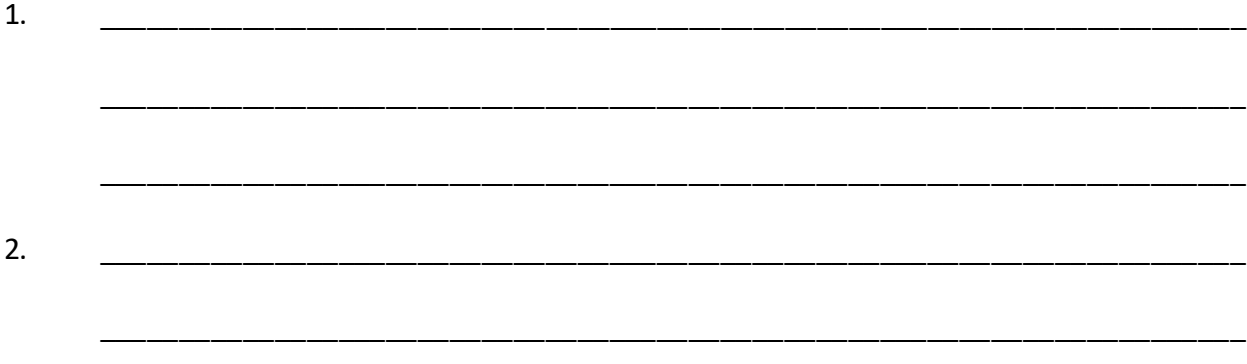

\_\_\_\_\_\_\_\_\_\_\_\_\_\_\_\_\_\_\_\_\_\_\_\_\_\_\_\_\_\_\_\_\_\_\_\_\_\_\_\_\_\_\_\_\_\_\_\_\_\_\_\_\_\_\_\_\_\_\_\_\_\_\_\_\_\_\_\_\_\_\_\_

Now decide which park/monument you'd like to visit first. Use Google Maps [\(www.maps.google.com\)](http://www.maps.google.com/) to find out how long it would take to drive there from your house. (Please make sure your assignment includes driving time. You may only fly if you are visiting an island.) Look at the route you'd have to take.

Then use Google Maps to find out how long it would take to drive from the first park/ monument to the second. Look at the route you'd have to take. Finally, figure out how long it would take to drive from the second park/monument home. Look at the route you'd have to take.

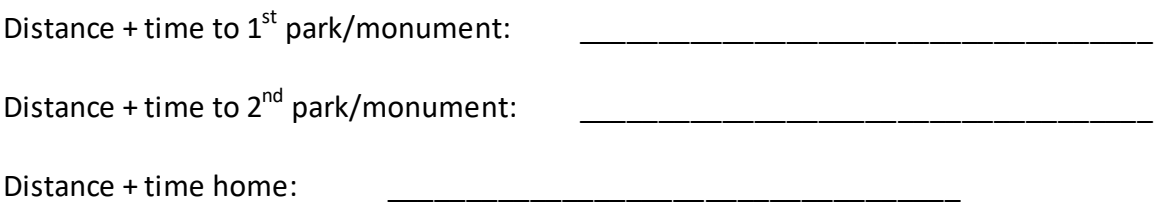

 $\sim\sim$ 

~~~~

Now you'll need to find some photos for your postcards. Finding photos online is a useful skill to have for any multimedia project. Here's the easiest way to find the photos you want online:

- 1. Go to [www.google.com](http://www.google.com/) o[r www.duckduckgo.com](http://www.duckduckgo.com/) and type in the name of the thing you want a photo of (e.g., "Petrified Forest National Park" or "Statue of Liberty").
- 2. When the results come up, click on the "Images" option just under the box showing the text you typed in. (The default option is "Web" and will show web pages. The "Images" option will bring up images of whatever you're searching for.)
- 3. When you see a photo you like, left click on it (just one time). This will bring up the photo you selected (on the left) with a few smaller, similar choices (on the right). RIGHT click on your photo and scroll down to "View Image" -- this should bring up just your photo with the link/URL for your photo in a line at the top of your browser page – or "Copy Image," which will allow you to paste the image directly onto your postcard.

\*\*Alternatively\*\* If, in your research, you come across a photo you like, you can often hover over the photo with the cursor and RIGHT click on the photo. That will usually bring up the list of options above. Sometimes, however, this approach will not work, depending on the coding for the website.

You're ready to put this whole project together. You will be using PowerPoint (or OpenOffice Impress) to create your postcards.

If you or your parents already have PowerPoint on whichever computer you will be using for this assignment, great! If you do not have PowerPoint at home, you can download Open Office for free. Go to [https://www.openoffice.org/download/.](https://www.openoffice.org/download/) Ask your parent for help with this part because the specifics will depend on your computer and your operating system. As you proceed through the installation, all you actually need to install is "Impress," the free Open Office version of PowerPoint. (You can also use Google Slides for this project, but it has more limited functionality and can be slow to use, depending on your internet connection.)

Once you have either PowerPoint or Impress on the computer you will be using for this assignment, you are ready to create your postcards. I have made it easier by creating a template for you. (I attached the postcard template, along with this assignment, to the weekly class message I sent to your parent.)

When you open the template, you will notice that I provided a format for two postcards. You will have to (1) choose your own image(s) to add to the top of each slide for the "front" of your postcard and (2) write your own text on the bottom of each slide for the message part of your postcard.

To complete your postcard, look for a photo you want to use for the "front." (Can't pick just one? You can create a collage using multiple photos, but please make sure that we can see them clearly and that they all fit in the box on top.) Once you have found a photo you want to use, RIGHT click on the photo and choose "copy image." Then go to where you want to put the photo in your PowerPoint and hold down Control-V on your keyboard to paste it there. Now you can click on the photo to move it, make it bigger, make it smaller, crop it, etc.

Finally, write your text about your national park/monument. I have provided some template language, but please feel free to write your own message. Just make sure all the requested information is included.

Be sure to save your work as you go.

You will be sharing your postcards during class next week. To use our class time most efficiently, please SEND ME your completed PowerPoint/Impress/Slides document (not a PDF) no later than bedtime on Friday, March 4. [keenteam@live.com](mailto:keenteam@live.com) I will then have the postcards available to share on your behalf during class.

Happy travels!